# <span id="page-0-0"></span>Build Background Knowledge

To boost confidence and understanding in your learners

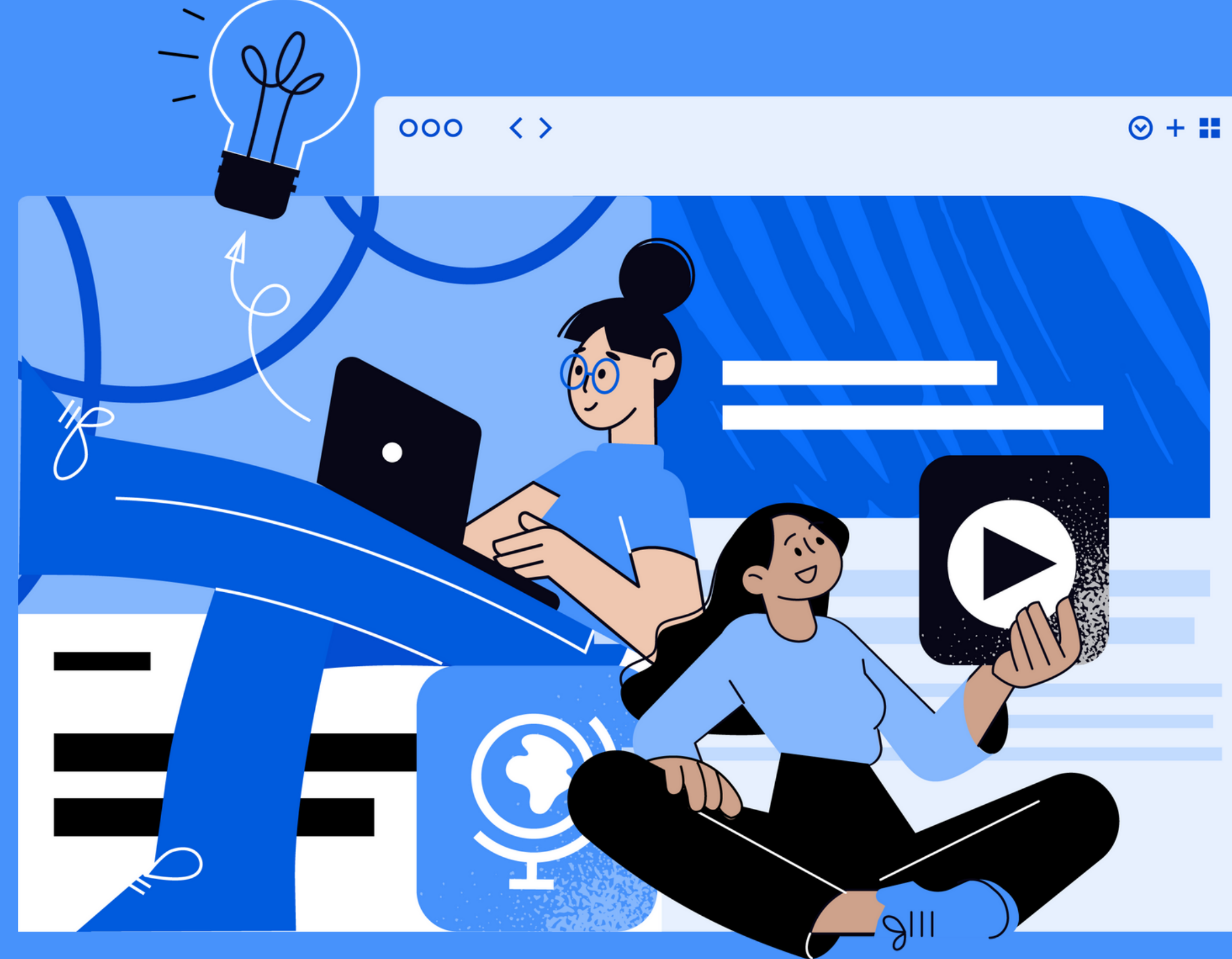

Just [beginning](http://newsela.com/about/drive-outcomes/#get-started-with-newsela) with Newsela? Try our Get Started resources

- What are examples of this in class and outside of it?
- What is a unit, book, or concept where your students could use more background knowledge?

<span id="page-1-0"></span>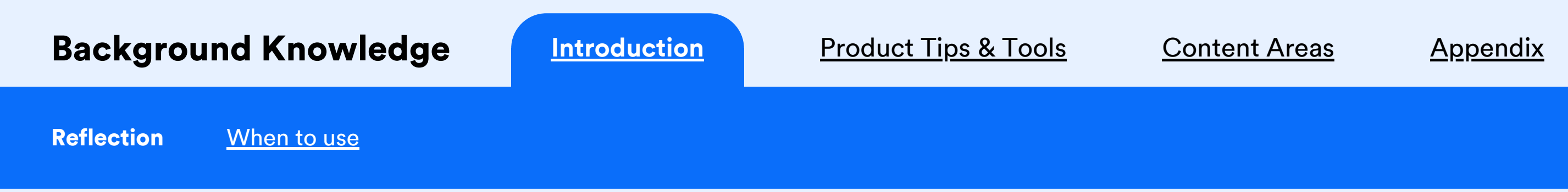

## "All new learning builds on prior learning."<sup>1</sup>

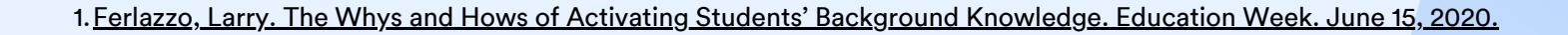

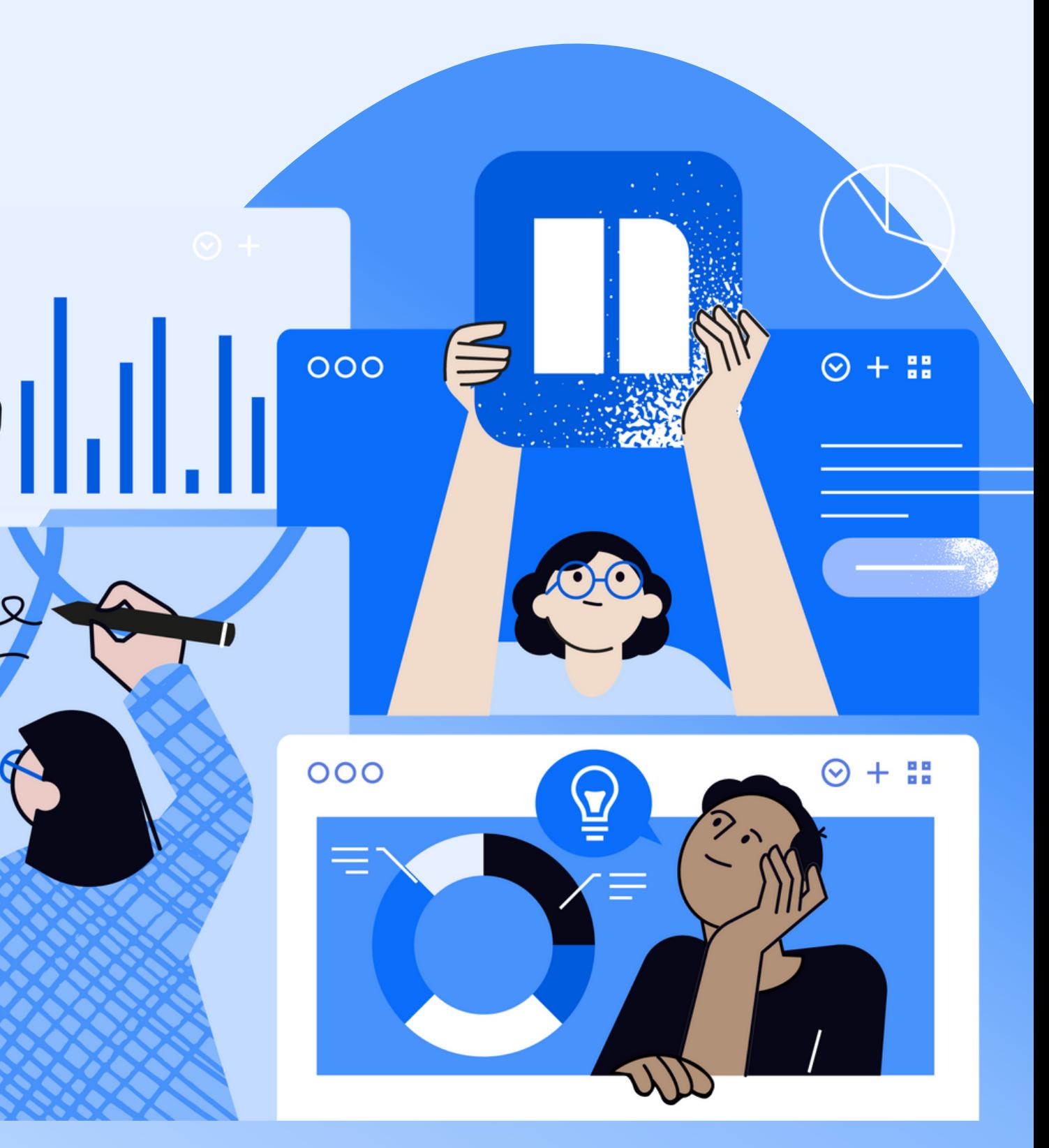

### <span id="page-2-0"></span>**Background Knowledge [Introduction](#page-1-0) [Product](#page-3-0) Tips & Tools** [Content](#page-9-0) Areas [Appendix](#page-12-0)

[Reflection](#page-1-0) When to use

Before a new lesson or unit, share texts and videos that help students build a foundation for key concepts.

As the lesson or unit develops, assign content that connects to new concepts that students will encounter.

When the lesson or unit is complete, extend learning on topics students found interesting and draw connections to other work.

# **When to use Newsela to build background knowledge**

Knowledge building at key moments in lessons and units is essential.

## Before **During After**

# **Before you start building...**

Give students an opportunity to activate prior learning and get them excited to learn new information.

Try these three simple steps:

- 1. Discover what your students know about a topic
- 2. Foster discussion and information sharing
- 3. Connect to previous learning.

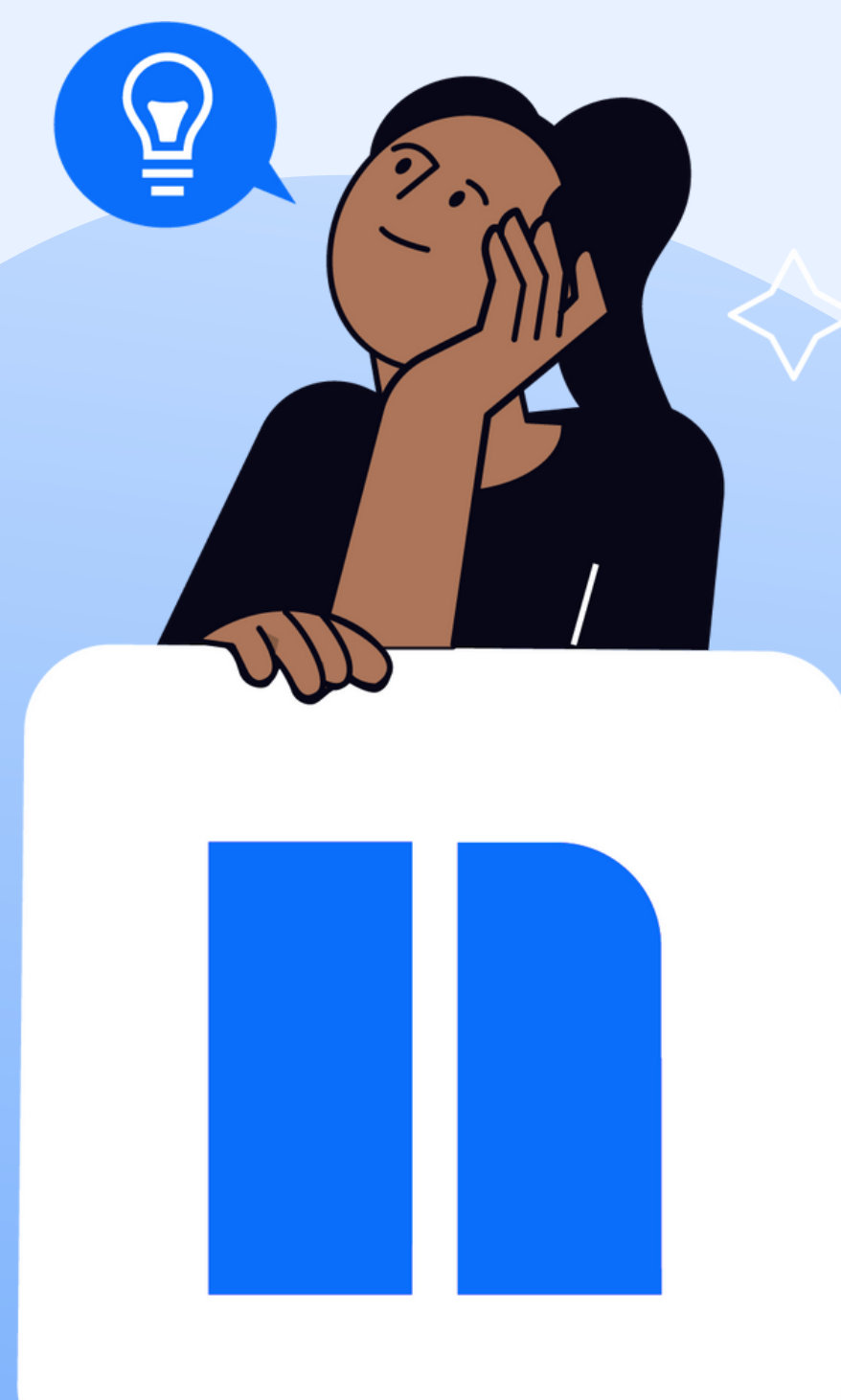

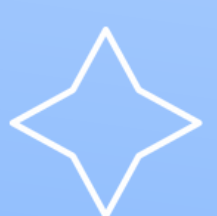

<span id="page-3-0"></span>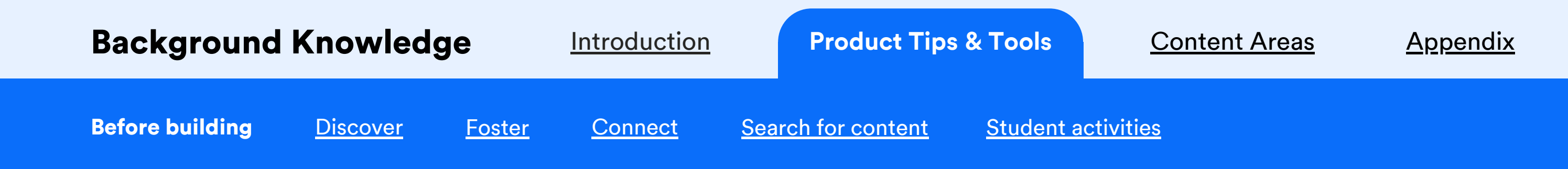

## **Discover what your students know about a topic**

Use a simple poll or share a graphic organizer chart to better understand their knowledge level.

*Find graphic organizers on Newsela by filtering your search results for "worksheets."*

## Notice, Wonder, Connect

Directions: Use the space below to record your thinking as you read the text.

Noticings

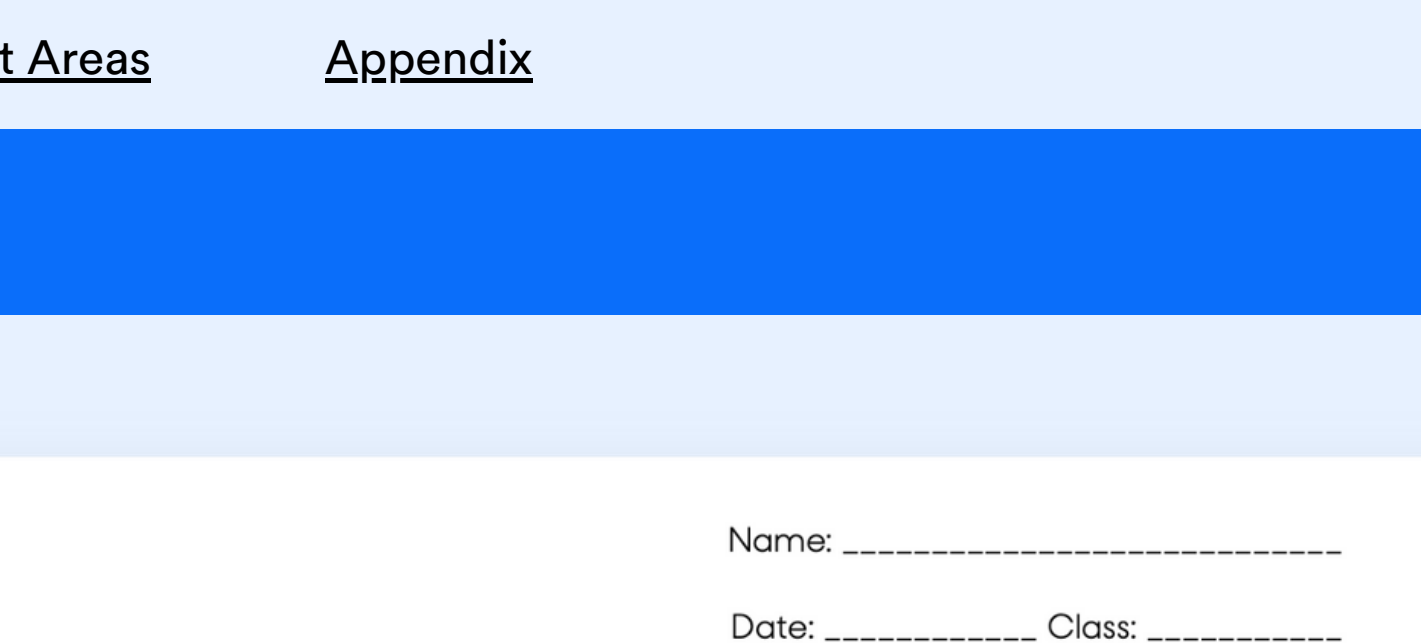

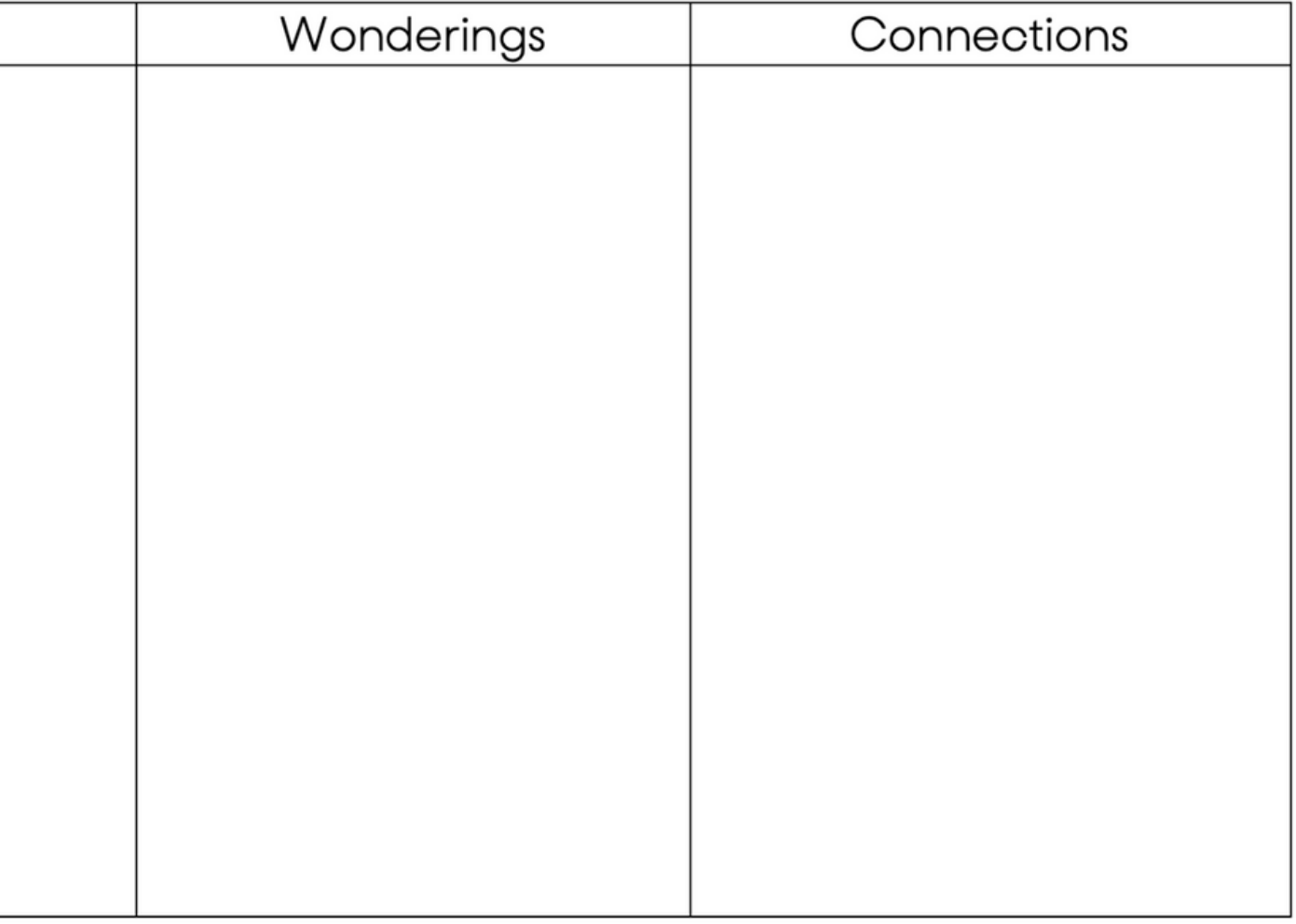

### NEWSELA TIP:

<span id="page-4-0"></span>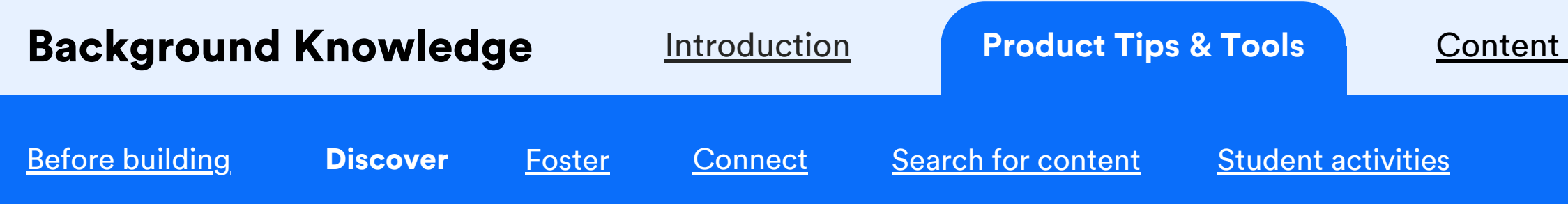

# **Foster discussion and information sharing**

Provide time for turn and talk with a partner or small group using prompts focused on the new topic.

*Add paragraph numbers to any article, then use present mode to focus students on parts of the text they'll turn and talk about.*

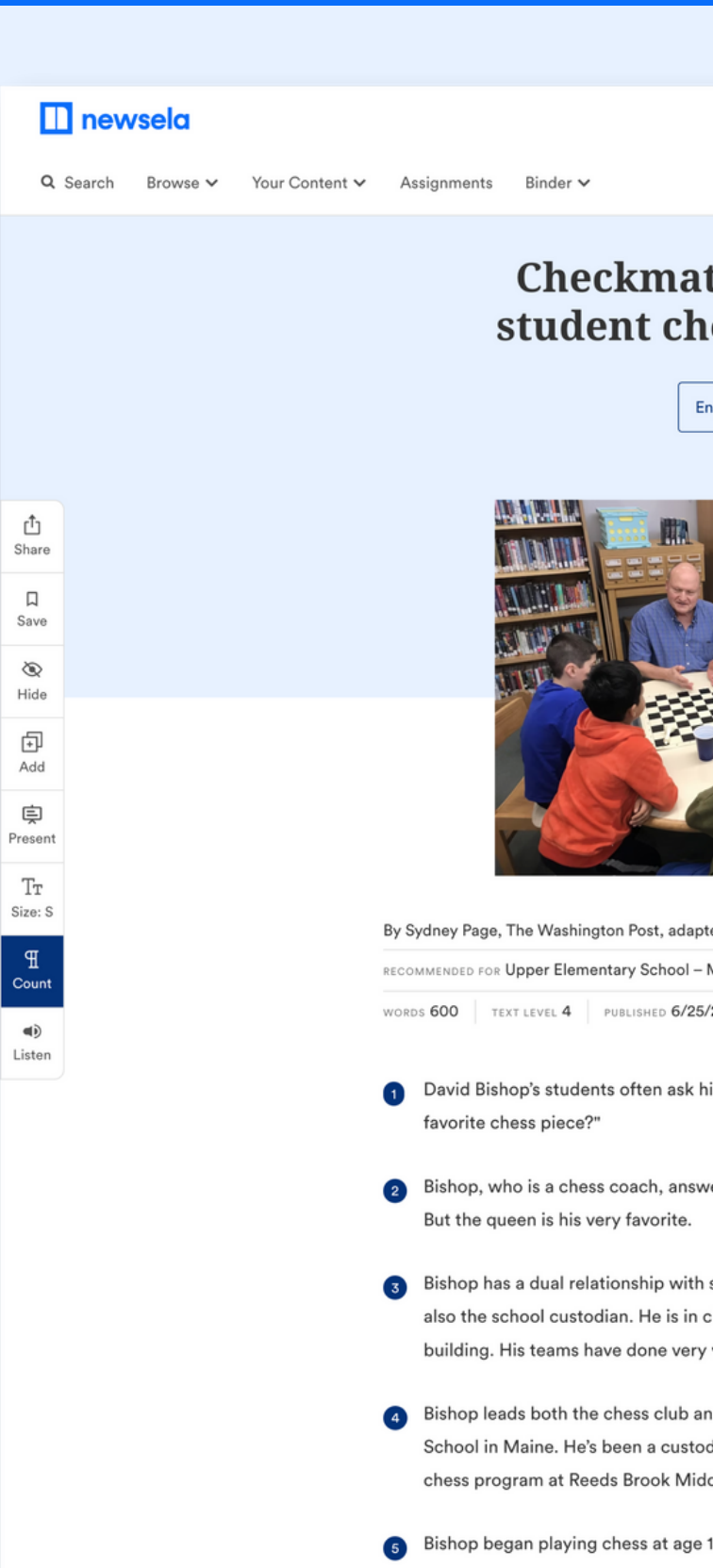

6 Still, he didn't expect to one day become a coach, or a custodian.

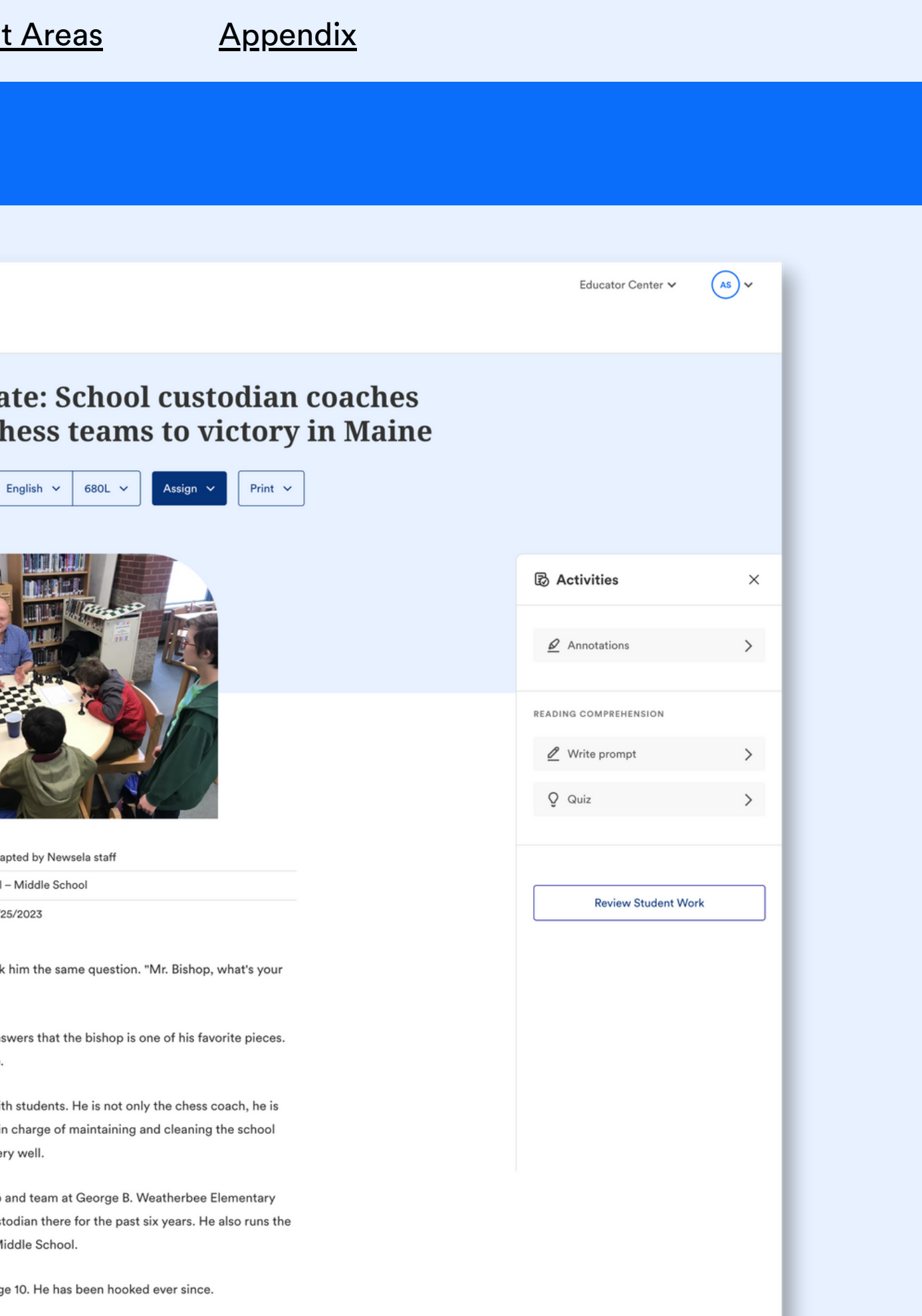

### NEWSELA TIP:

<span id="page-5-0"></span>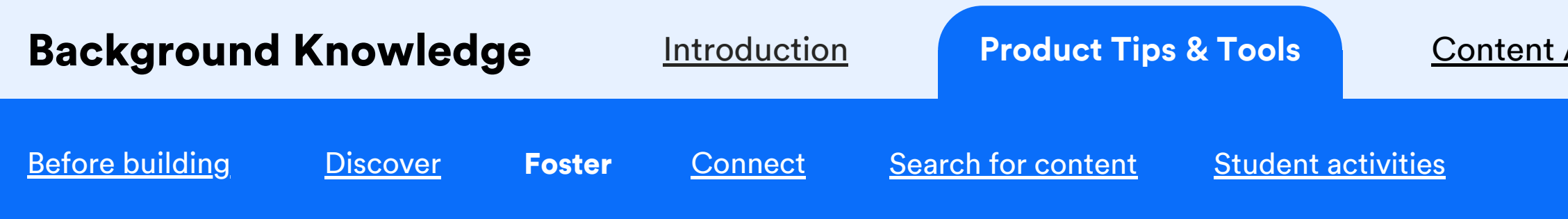

<span id="page-6-0"></span>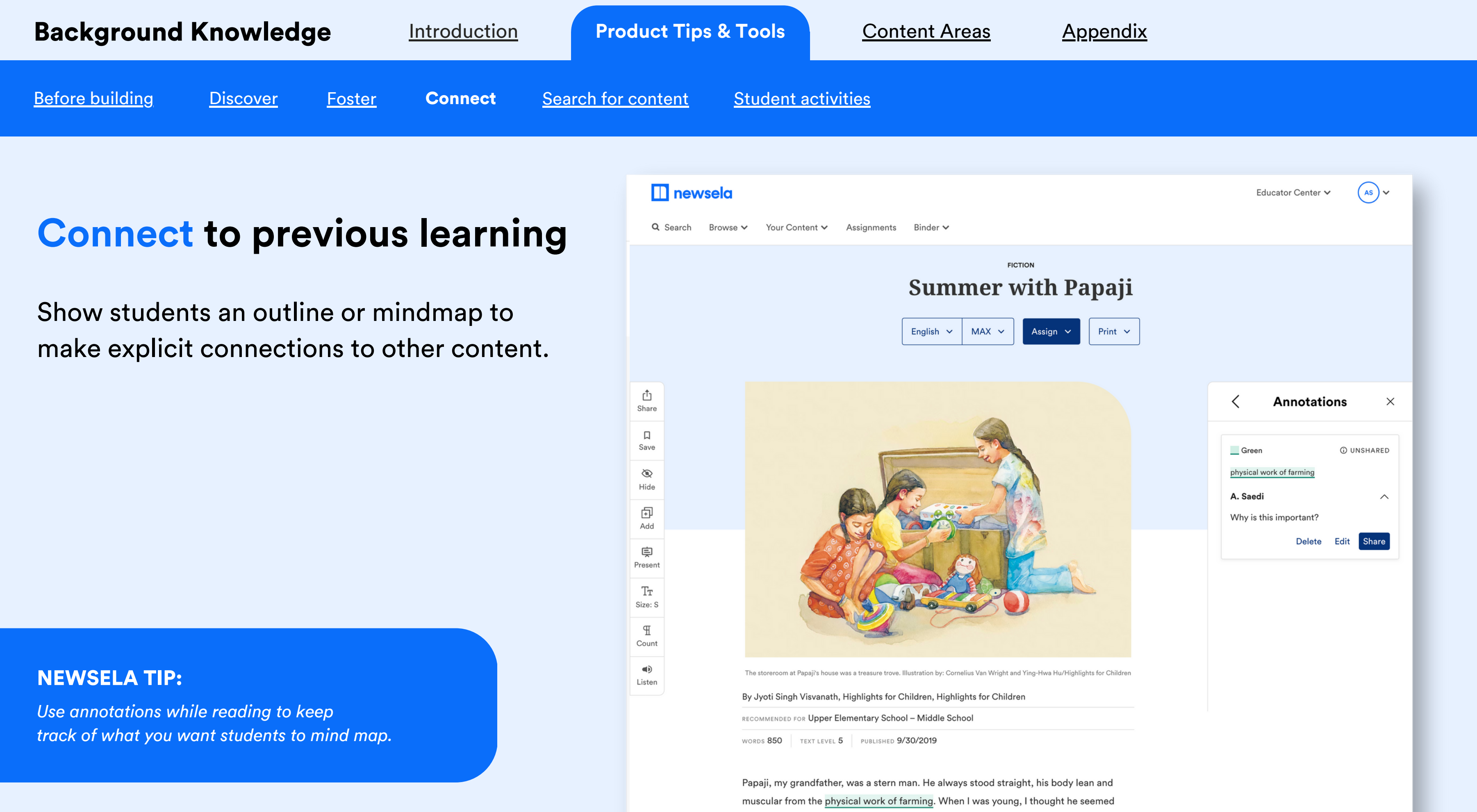

awfully big. His mustache curled at the ends, and his turban made him appear larger than life. A glance from him was enough to keep my sisters and me in line. Yet every

<span id="page-7-0"></span>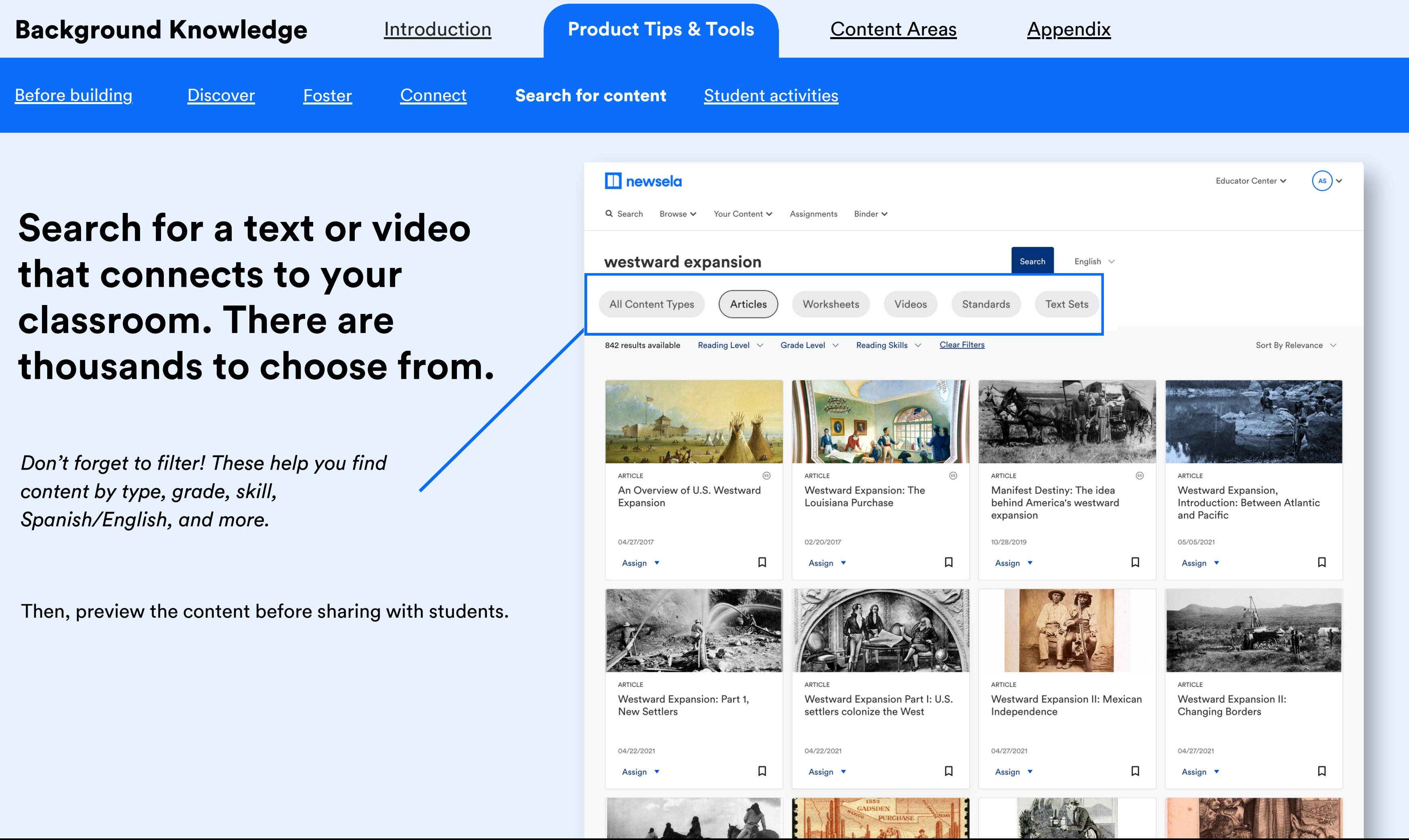

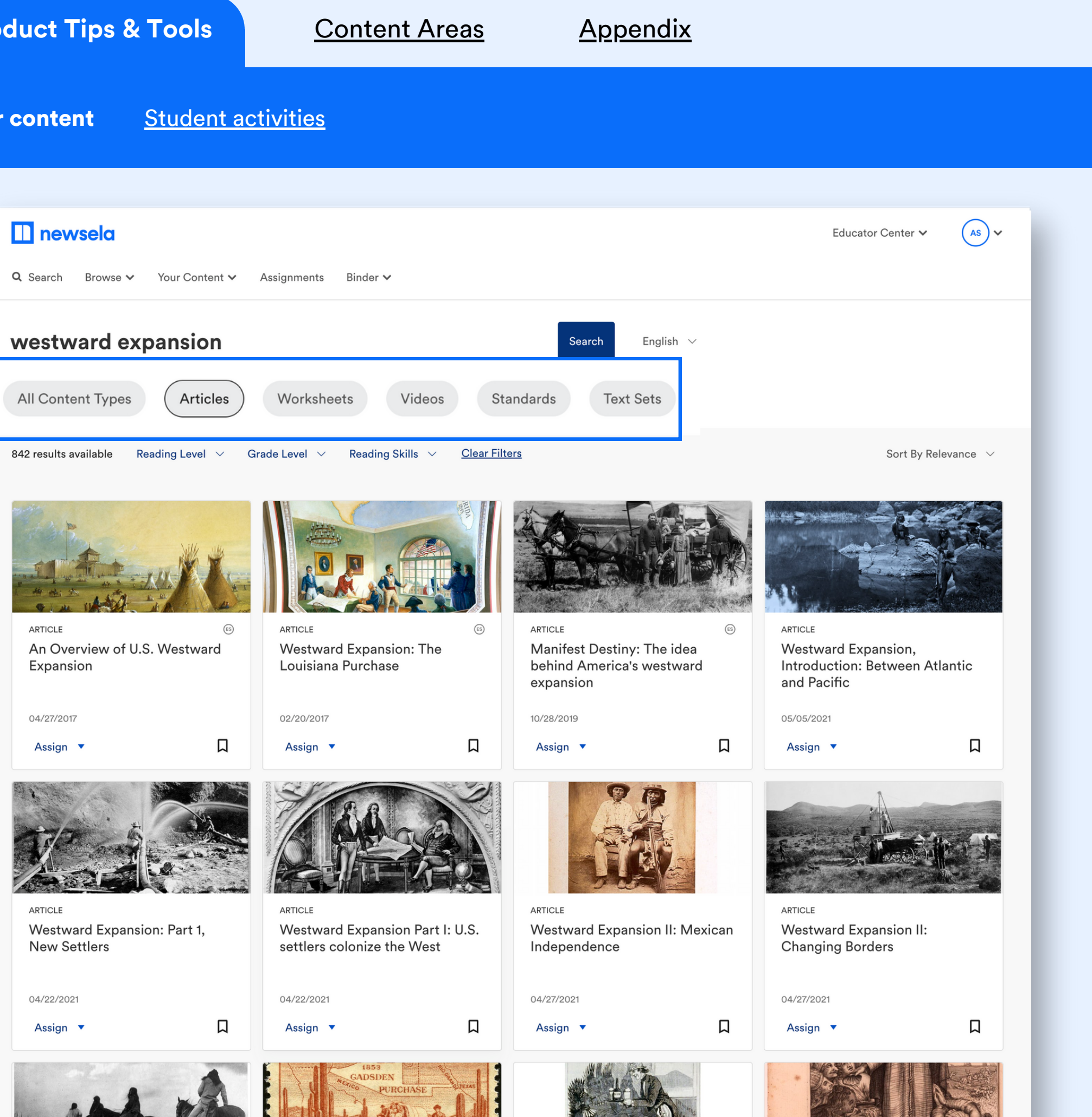

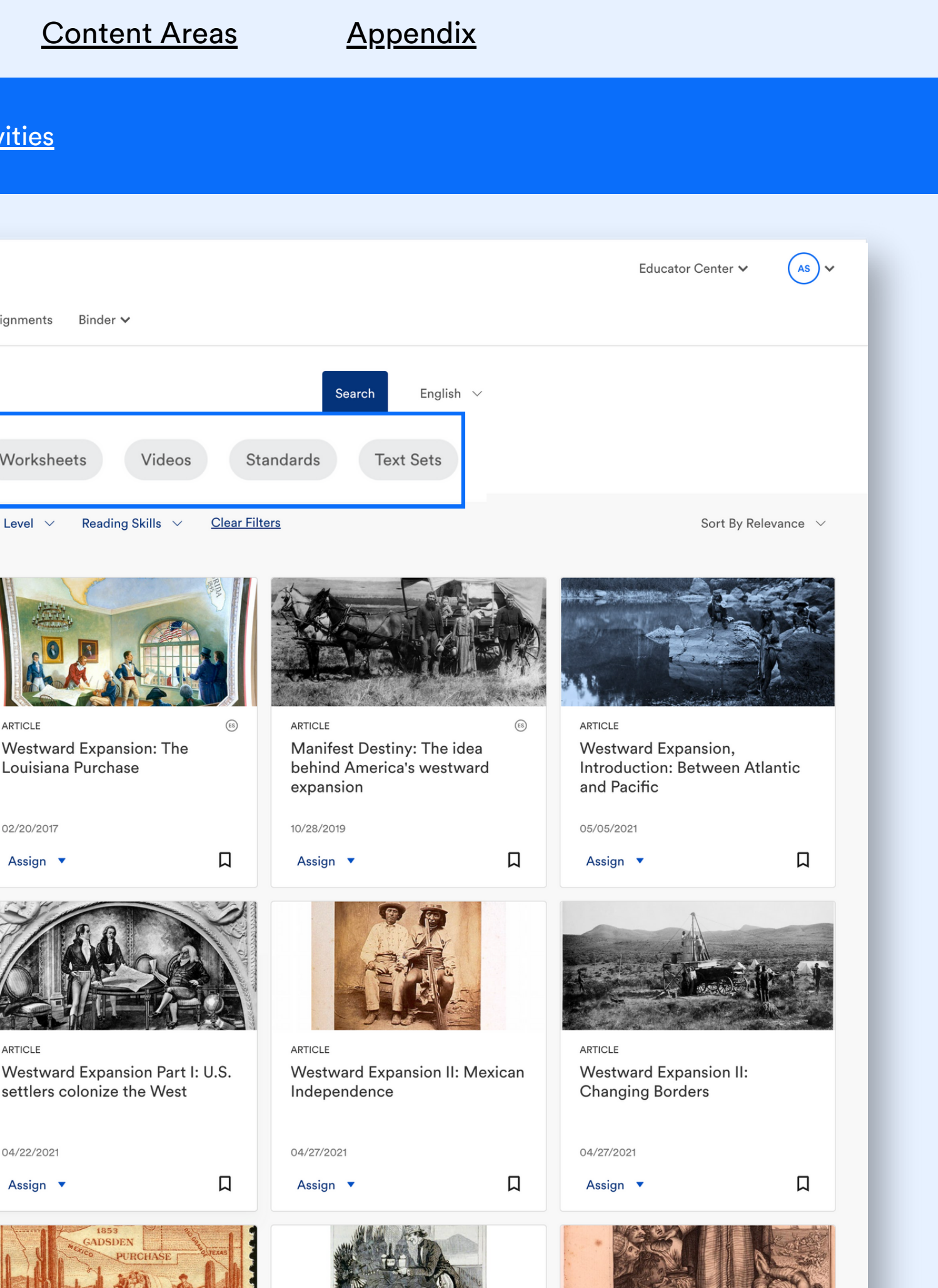

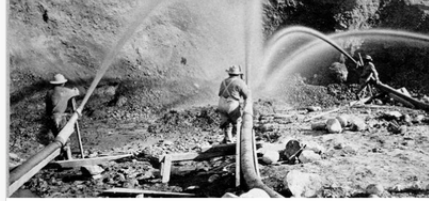

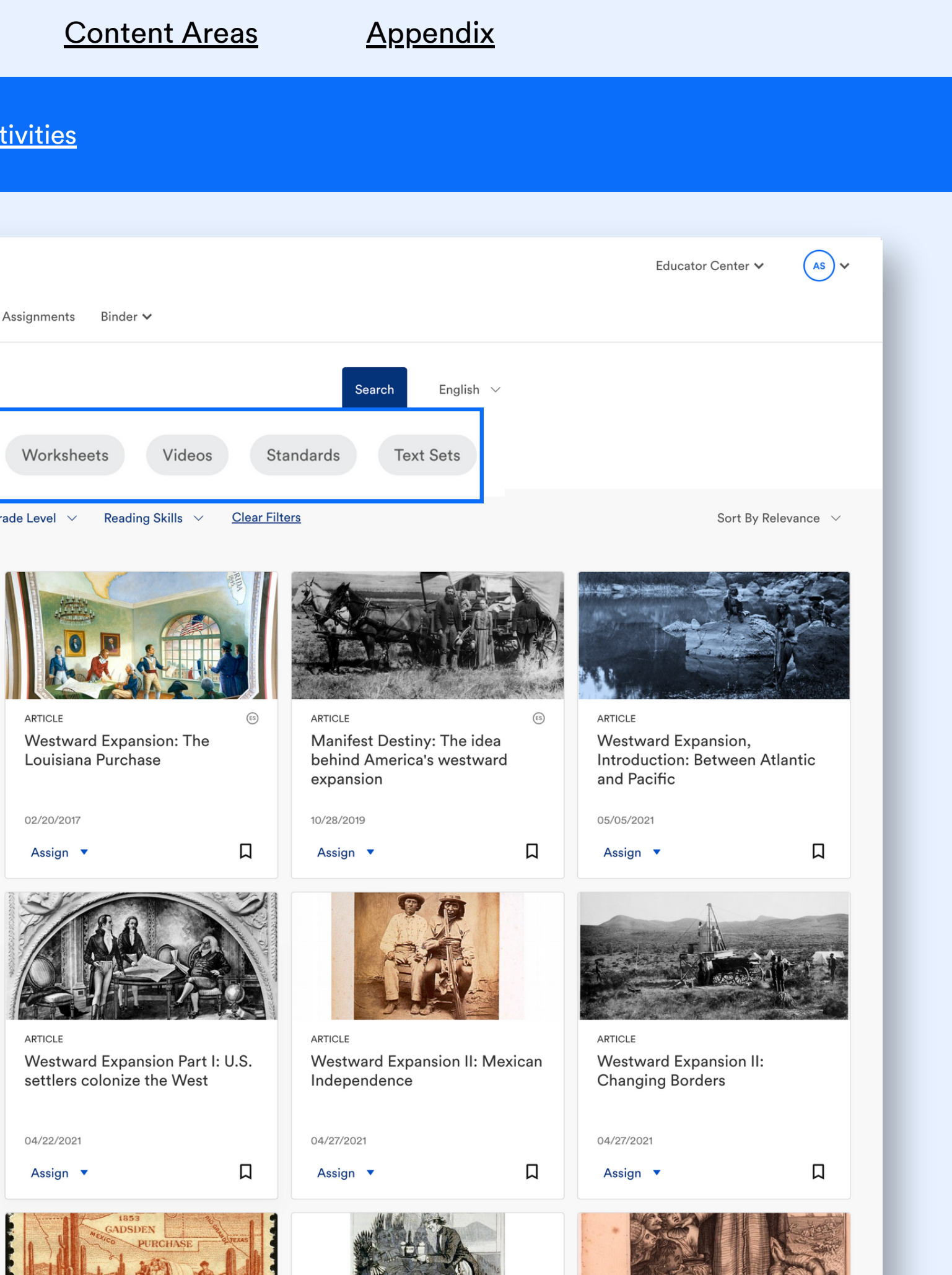

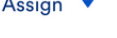

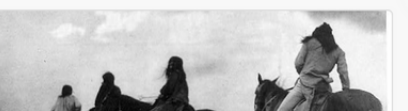

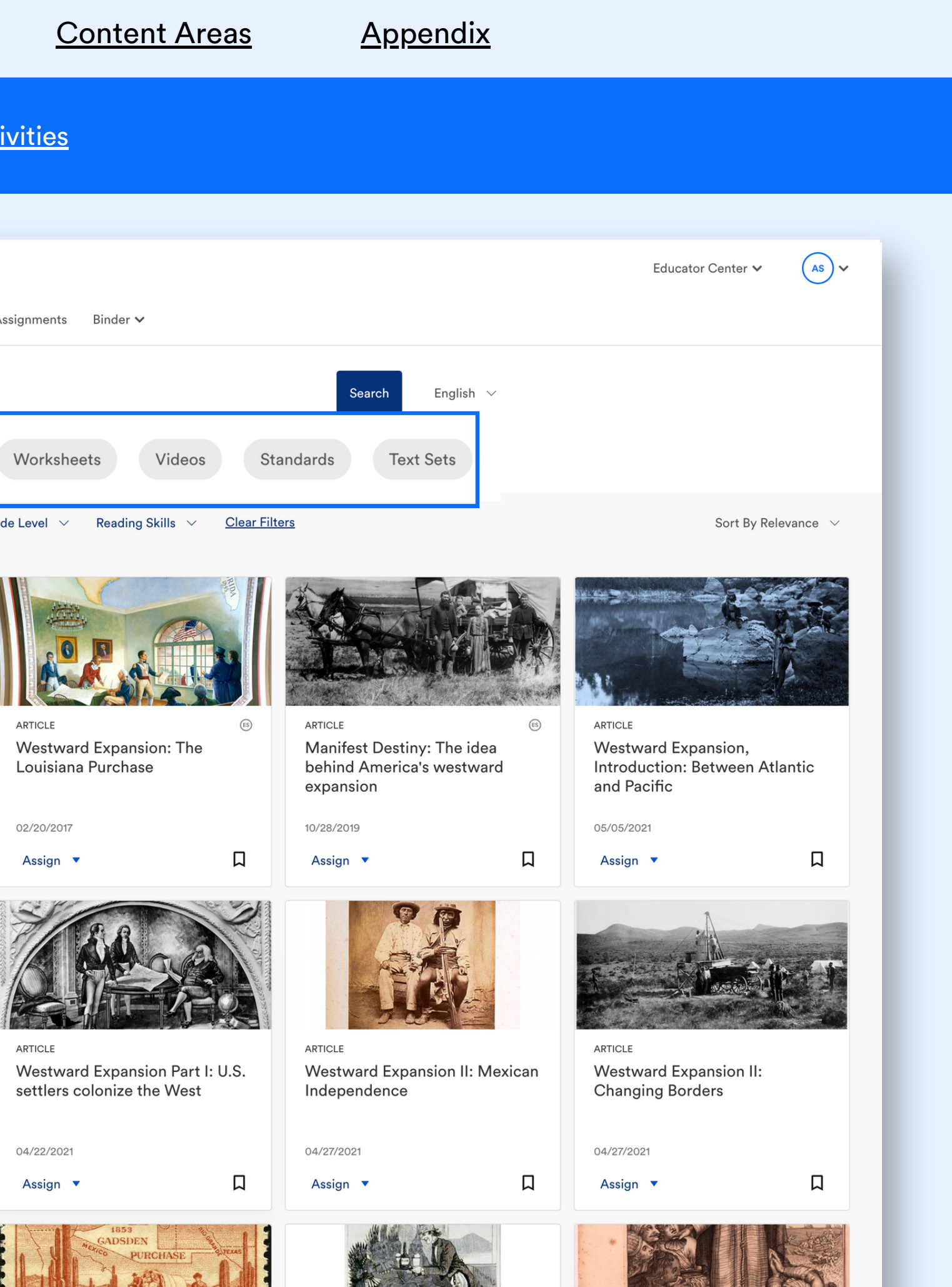

<span id="page-8-0"></span>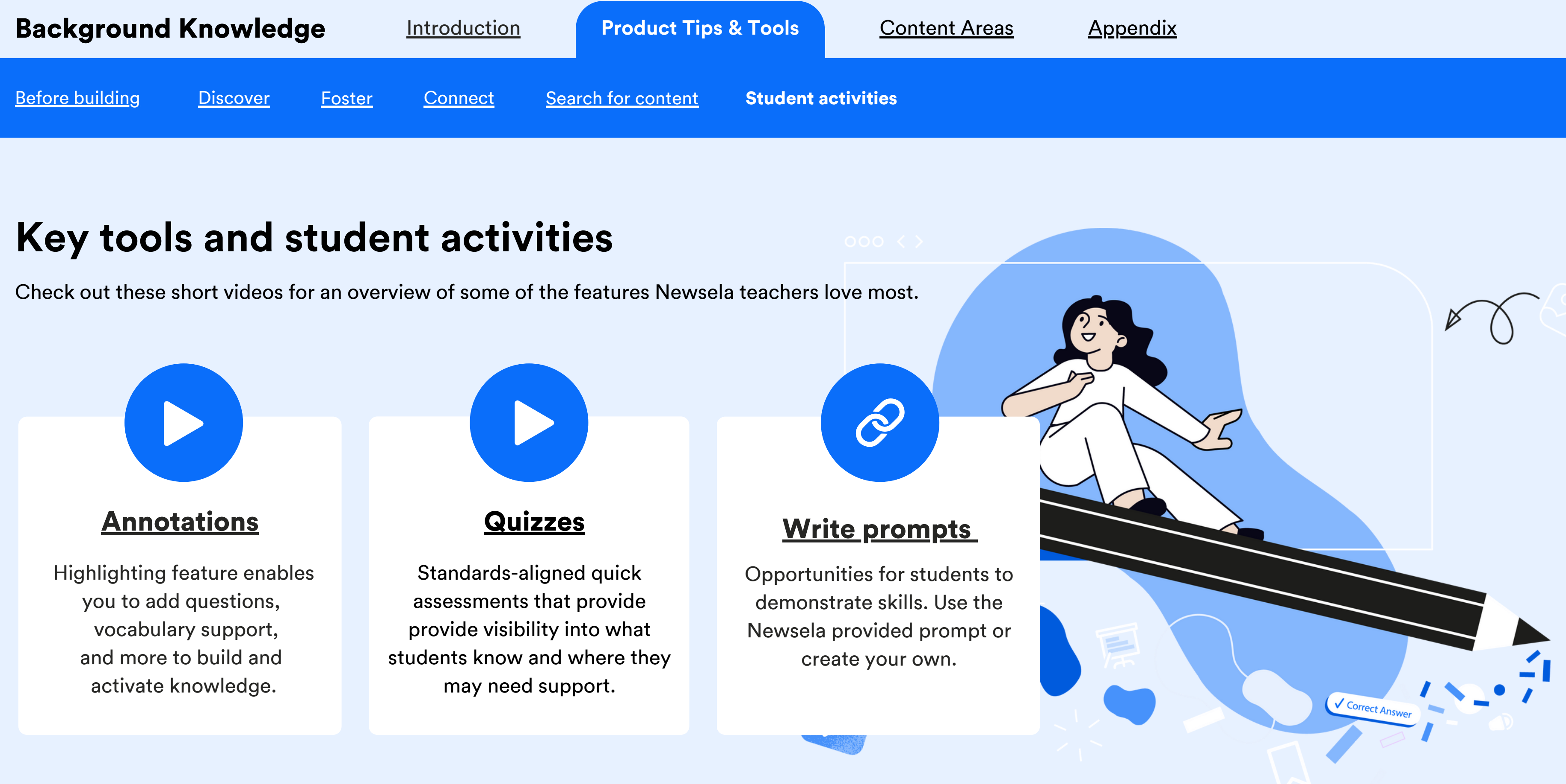

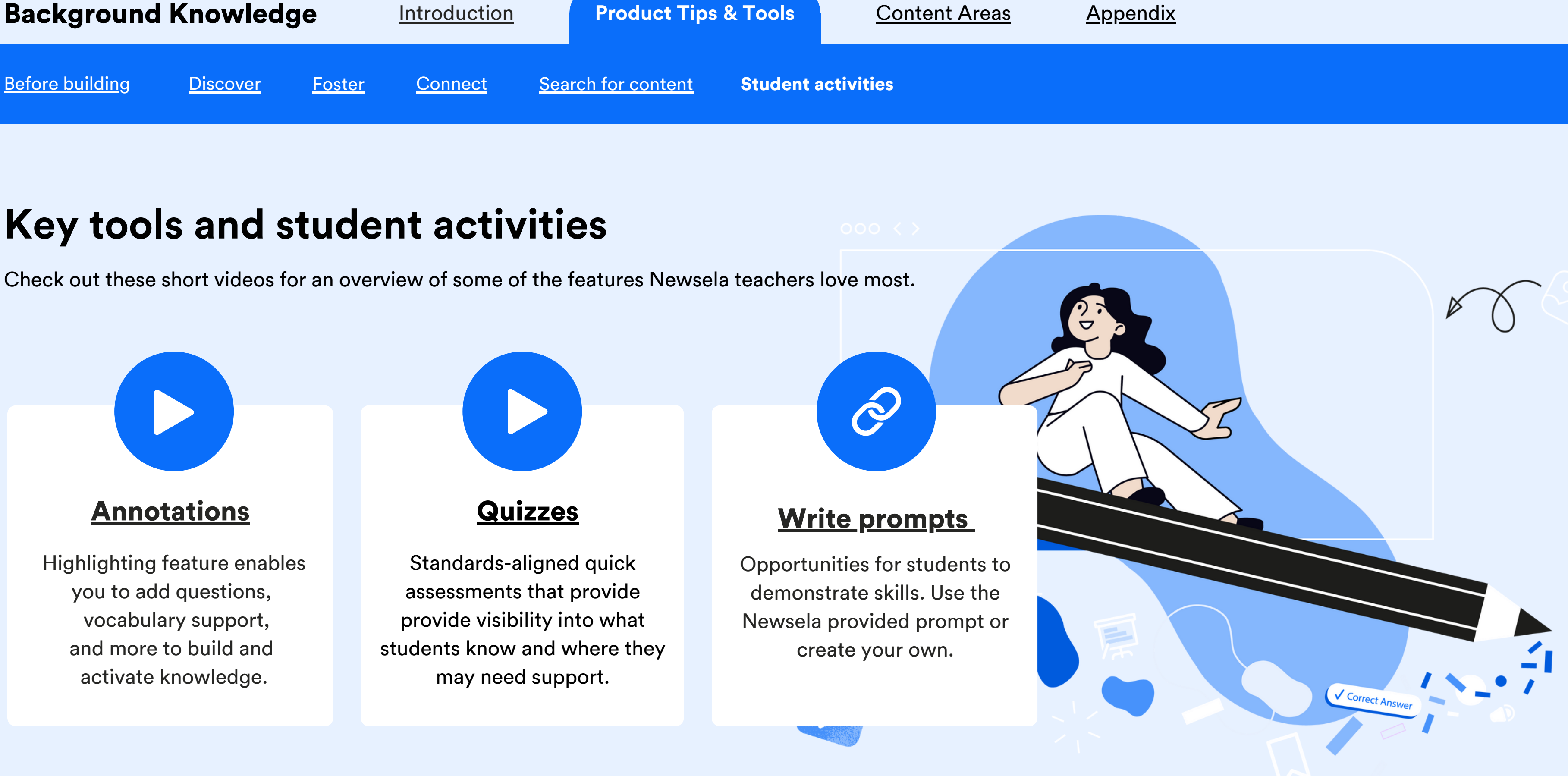

NEWSELA NOVEL STUDY "Fever 1793" by Laurie Halse

<span id="page-9-0"></span>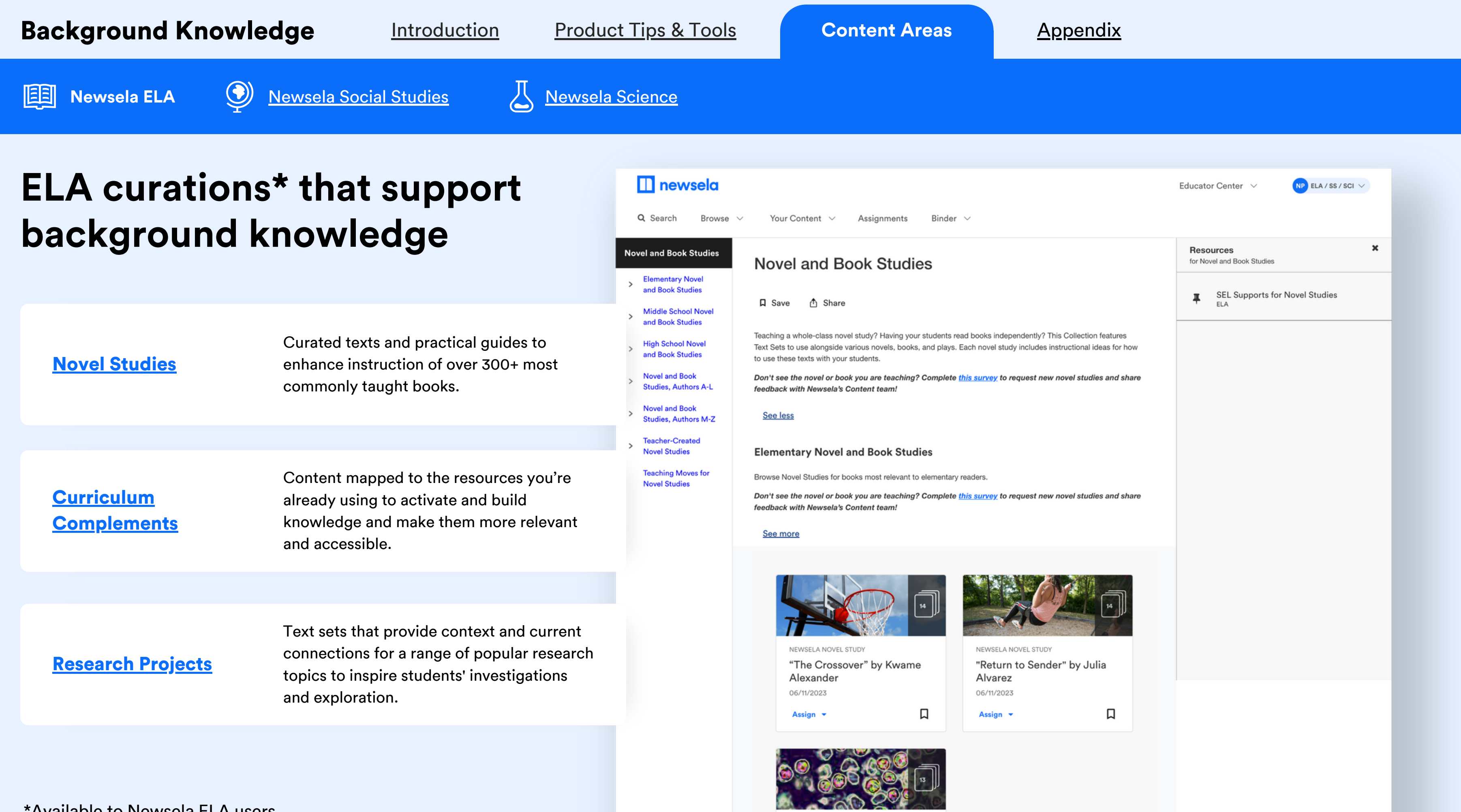

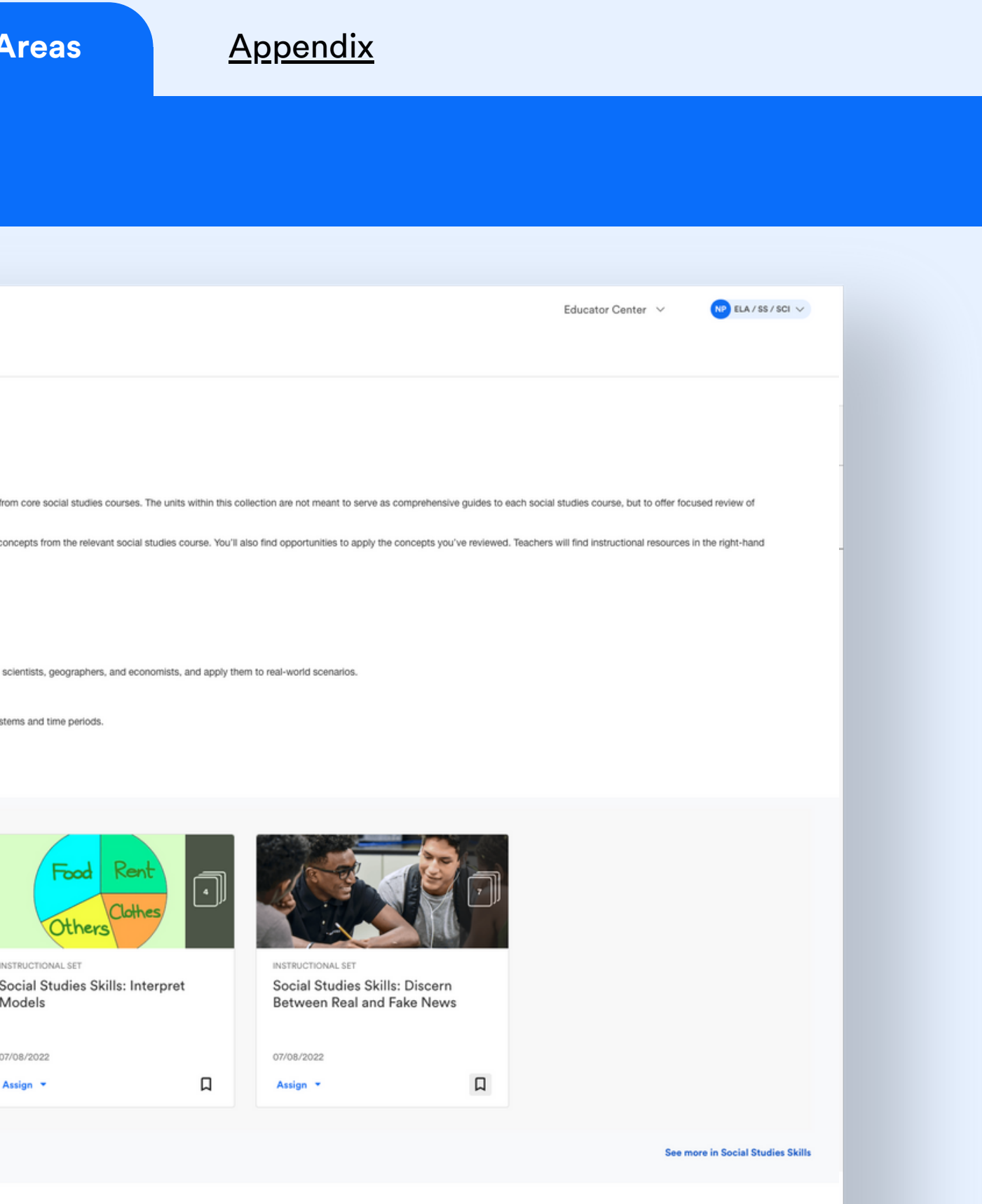

<span id="page-10-0"></span>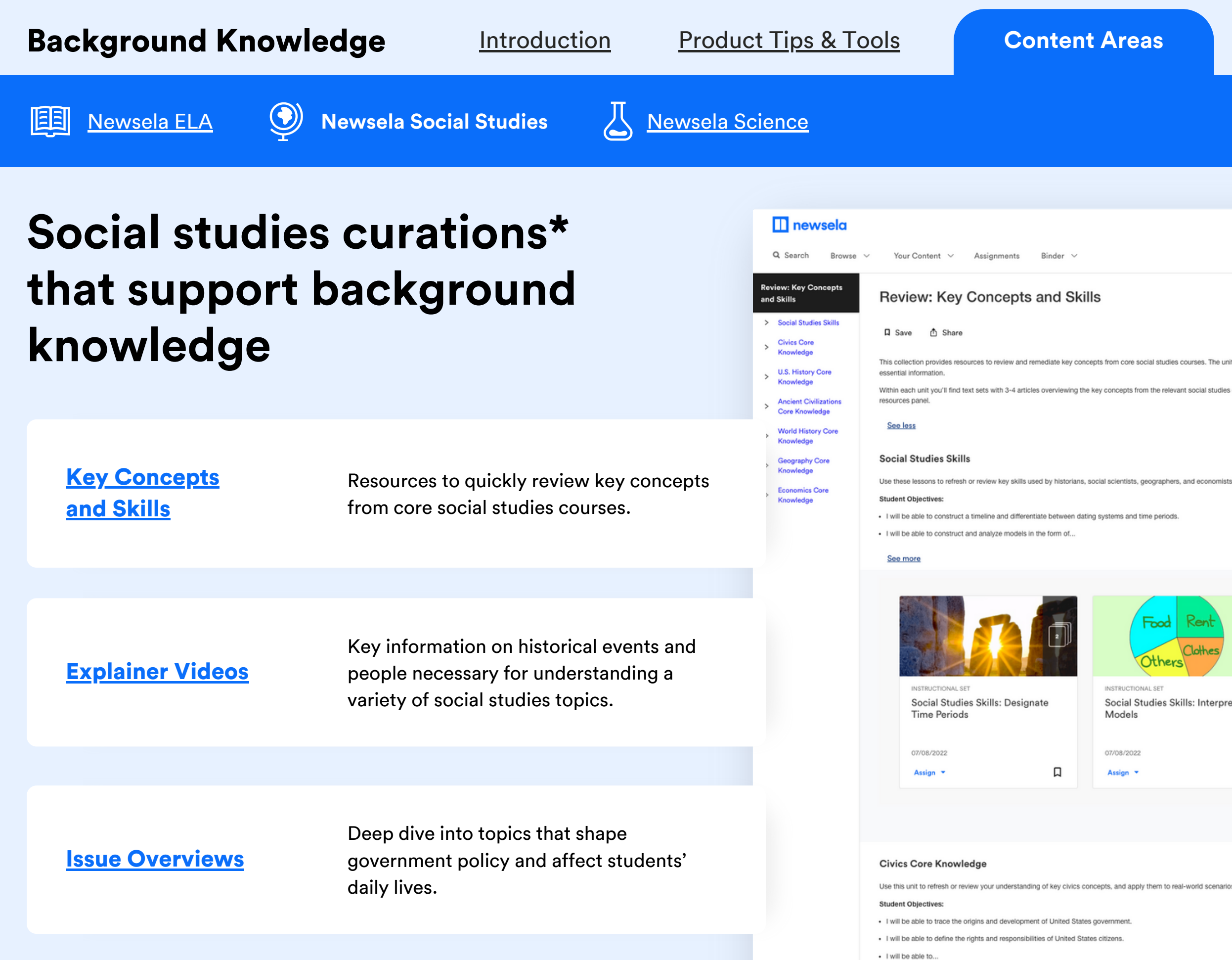

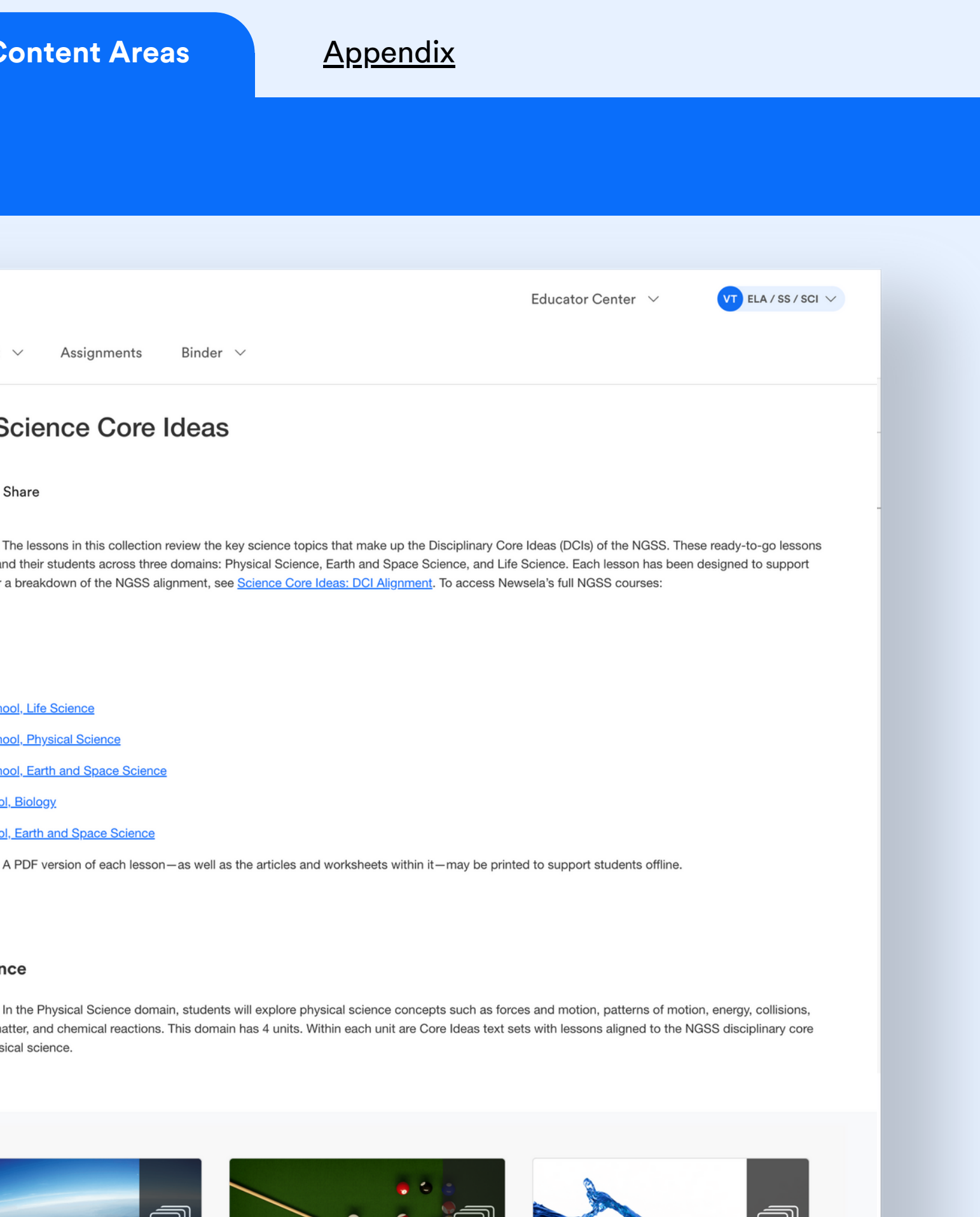

<span id="page-11-0"></span>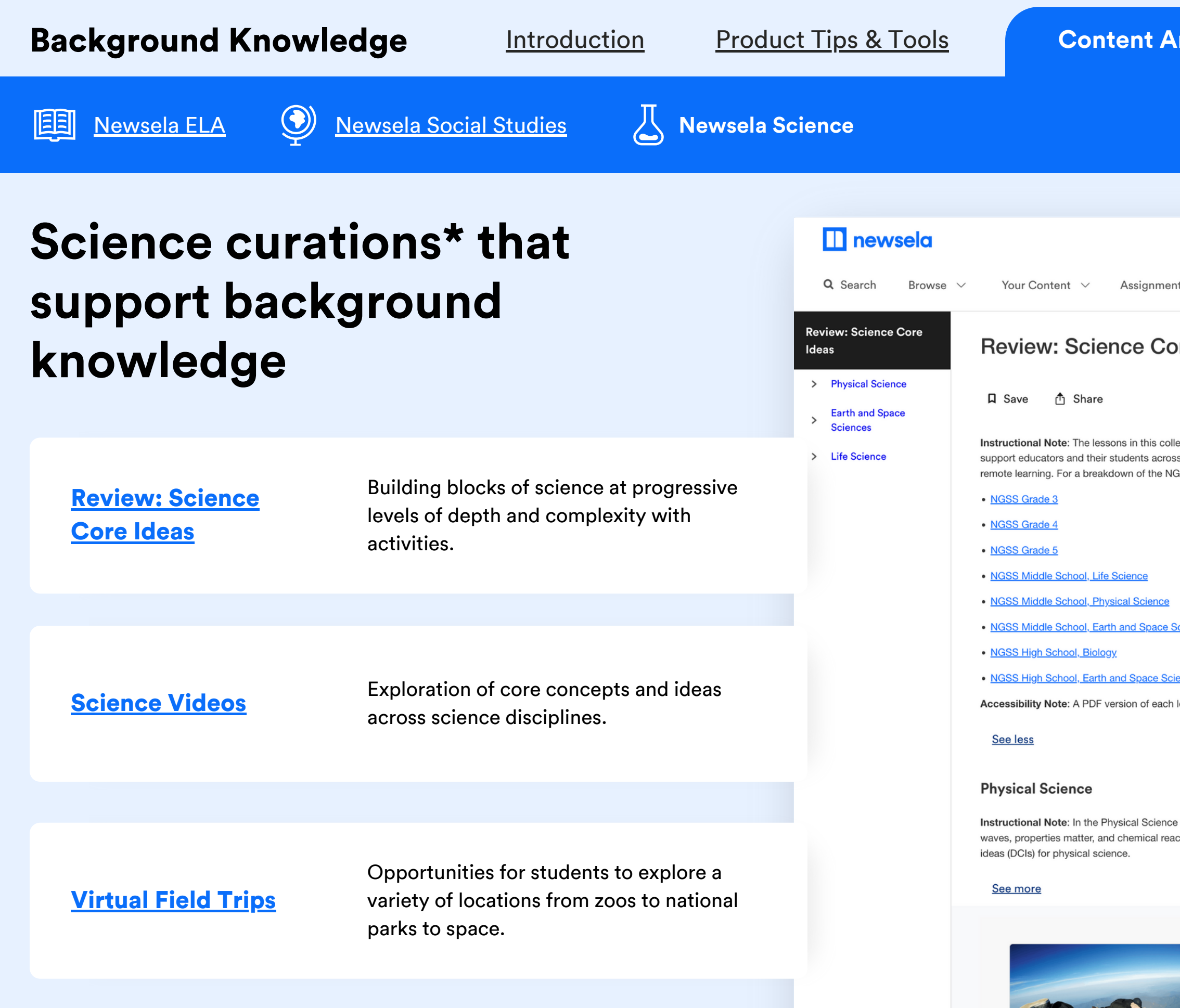

## **Contents**

- · View our other [Newsela](#page-13-0) Guides
- Links to [How-To](#page-14-0) Videos
- Link to [Companion](https://drive.google.com/drive/folders/1bZsqIwwar3td1A4yIc84WOwDP8QQqcSw) Guide

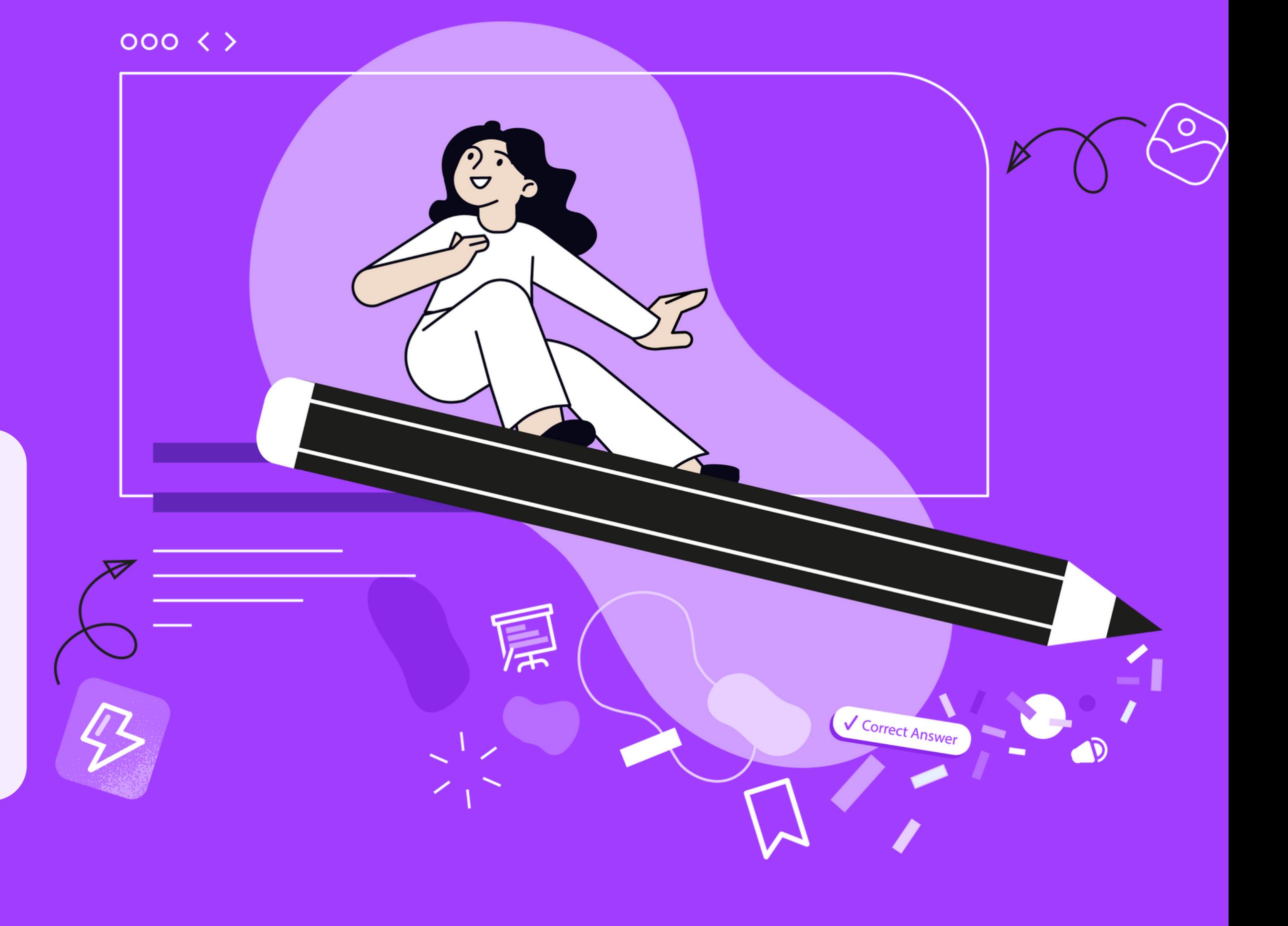

# <span id="page-12-0"></span>Appendix

**View [Resource](http://newsela.com/about/drive-outcomes/#practice-literacy-skills)**

# **Enhance your instruction with Newsela with these professional learning options**

<span id="page-13-0"></span>**Back to [Start](#page-0-0)**  $\leftarrow$ 

## Practice literacy skills

## Include diverse perspectives

Drive achievement and reading comprehension by exploring this set of goalfocused resources.

Create a more lively and inclusive classroom using this selection of dedicated resources

**View [Resource](http://newsela.com/about/drive-outcomes/#get-started-with-newsela) View [Resource](http://newsela.com/about/drive-outcomes/#include-diverse-perspectives)**

## Get started with Newsela

Learn the basics for longterm Newsela success with this collection of curated resources.

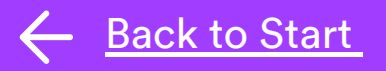

## <span id="page-14-0"></span>Background Knowledge: Appendix

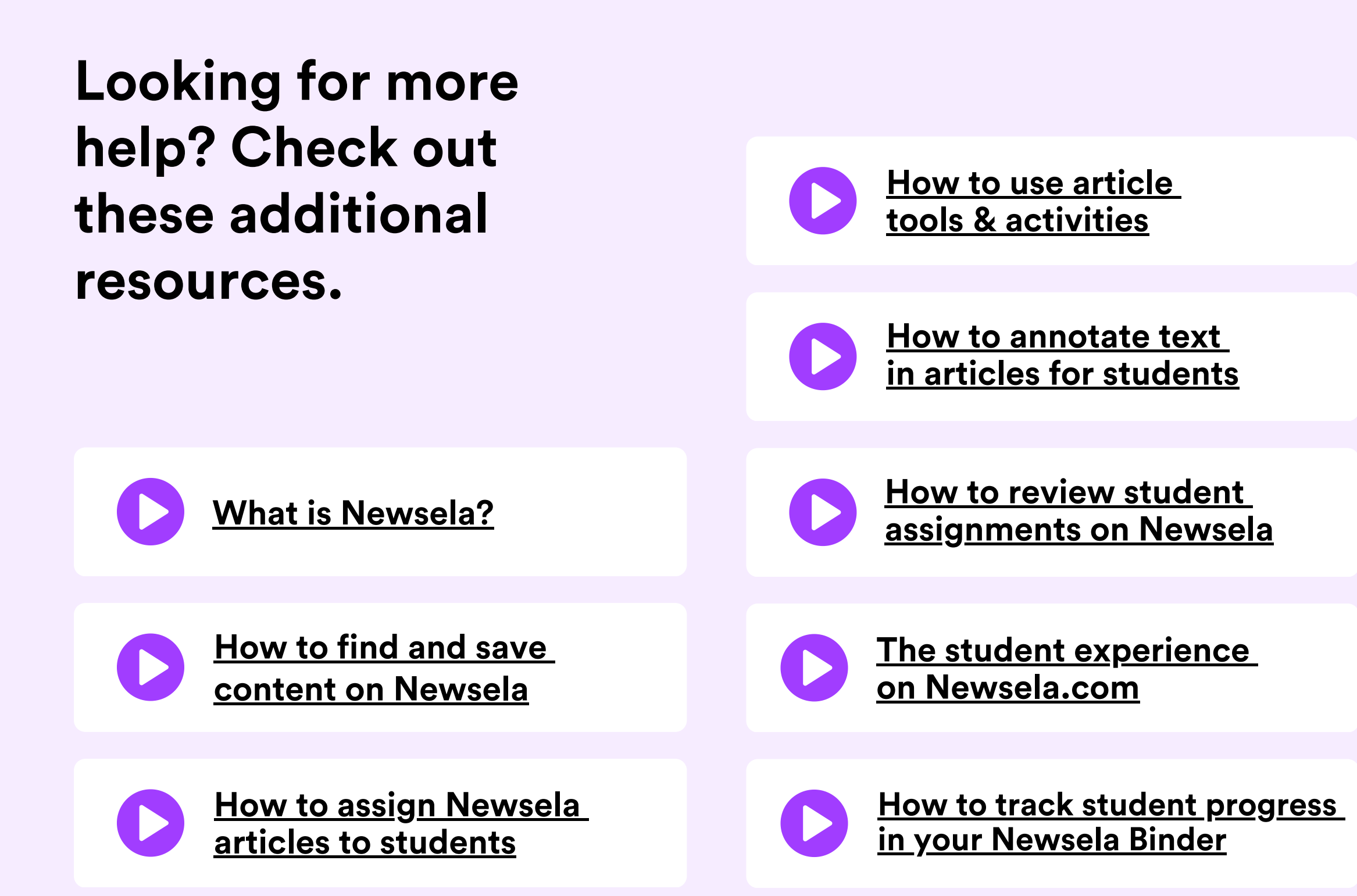

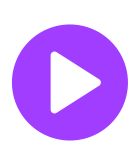

**How to assign content to small groups of [students](https://videos.newsela.com/watch/XkgjbWyASCbE2mYkDmh47A)**

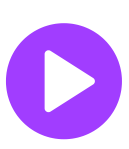

**How to use [Lesson](https://videos.newsela.com/watch/5uctVZnxiEN3vzS1Q4QD6h) Sparks**

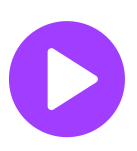

**How to find and use text sets with your [class](https://videos.newsela.com/watch/Dw6ghetFet2pwAHHMwK8Zk)**

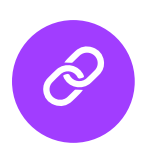

**How to use and edit write prompts in your [assignments](https://support.newsela.com/article/writing-prompts/)**

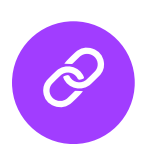

**Download [Companion](https://drive.google.com/drive/folders/1bZsqIwwar3td1A4yIc84WOwDP8QQqcSw) Guide**